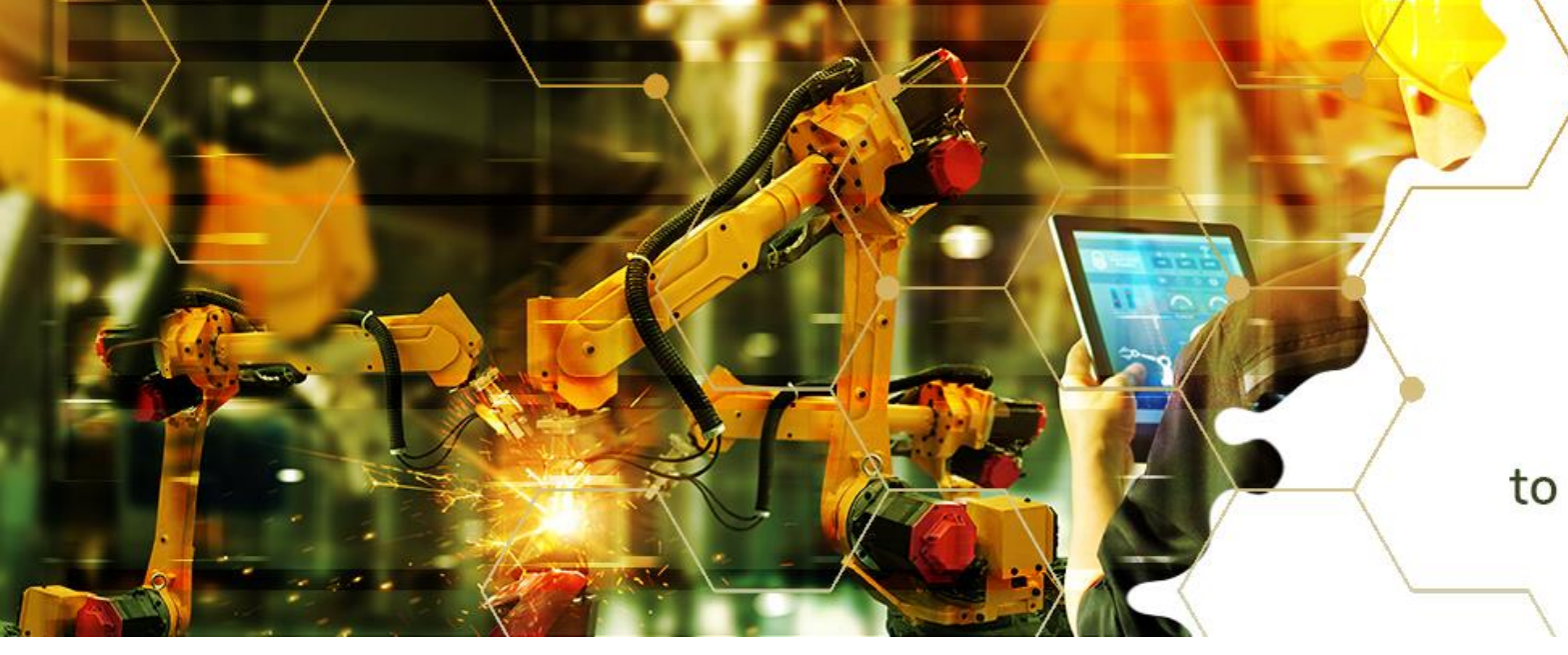

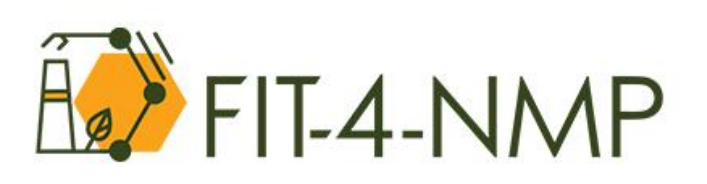

Strategic and targeted support to incentivise talented newcomers to NMP projects under Horizon Europe

### EC "Partner Search" facility and other European networking portals

**Francisco Melo Advisor - European R&D and Innovation Support @Luxinnovation**

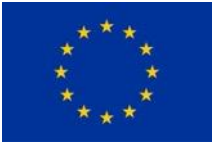

This project has received funding from the European Union's Horizon 2020 research and innovation programme under grant agreement No 958255 **1**

### AGENDA

### 1. Intro

- 2. Funding & Tenders Portal
- 3. How to build your partner profile

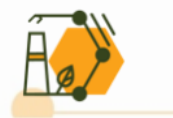

### AGENDA

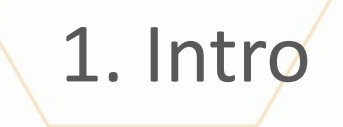

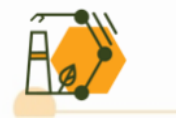

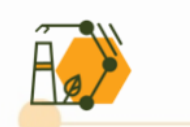

### **Who can participate?**

**Example 10 Figal entities (public or private bodies, including international organisations)** that are established in one of the eligible countries:

o EU Member State (including EU Overseas Countries and Territories (OCTs));

o Eligible non-EU countries;

o European Economic Area (EEA) countries (Iceland, Liechtenstein and Norway — if opted-in for the programme);

o Associated countries (countries associated to the funding programme by paying a contribution — list differs for each programme).

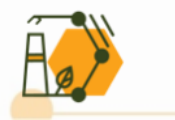

#### **Who can participate?**

- **Please note that beyond the main standard criteria:** 
	- o All participants need to be registered in the **[Participant](https://ec.europa.eu/info/funding-tenders/opportunities/portal/screen/how-to-participate/participant-register) Register** and (by the time the grant is signed) be validated by the Central Validation Service;
	- o Almost all programmes have **additional criteria,** which widen or narrow the group of entities that can apply;
	- o There might be situations were the **specific call conditions are different** to the ones of the Programme itself – do always check eligibility call conditions on the topic page

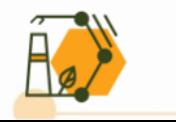

#### **How to participate?**

- **Example 1:** Create a EU Login [find [here](https://webgate.ec.europa.eu/cfcas3/tracesnt-webhelp/Content/C_EU%20login/create-a-new-EU-login-account.htm) how]
- **Extep 2:** Register your organisation [find [here](https://ec.europa.eu/research/participants/data/support/manual/urf.pdf) how]

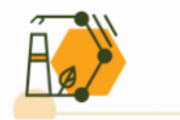

#### **Who searches for partners?**

- **Example 13 Yearch Newcomers:** searching the most suitable partners to start their European funding journey;
- **Usual participants:** looking to deepen their knowledge about key partners in a given issue area / looking to improve success rate / looking to play a different role;
- **Experienced participants (coordinators):** looking for specific profiles/skills to strengthen their consortium.

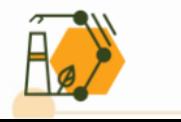

### AGENDA

### 2. Funding & Tenders Portal

### 3. How to build your partner profile

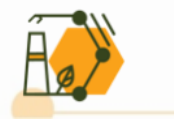

### **Funding & Tenders Portal**

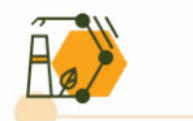

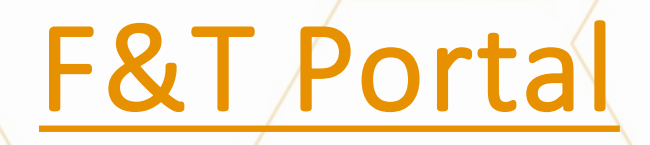

### Partner search via dedicated page

### Partner search via topic page

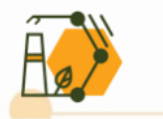

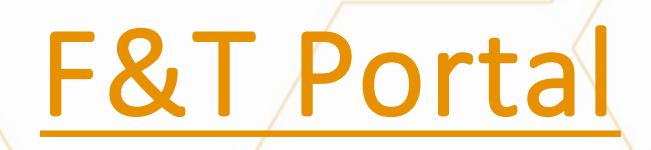

### Partner search via dedicated page

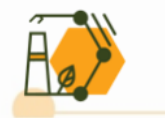

- **1. Funding & Tenders Portal [[link](https://ec.europa.eu/info/funding-tenders/opportunities/portal/screen/home)]**
- **2. Select "partner search" on the "How to participate" drop down menu**

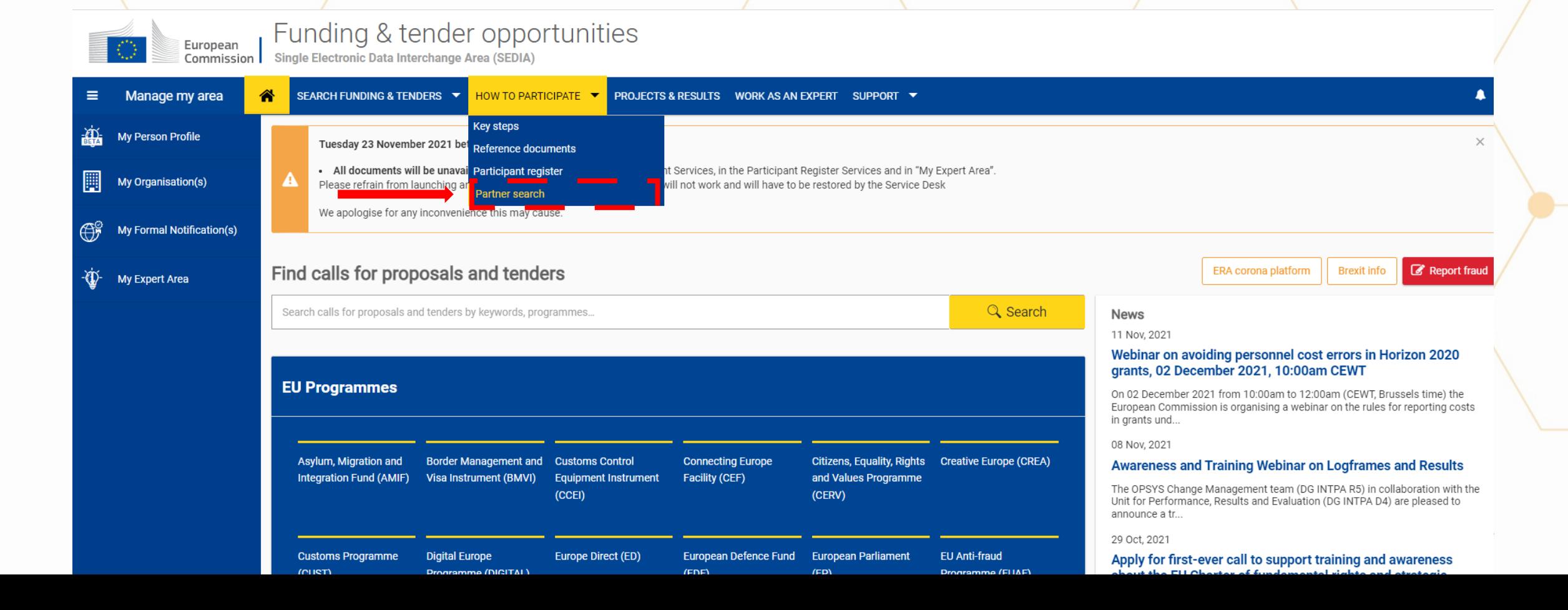

### **3. Use the existing filters to find the right partners**

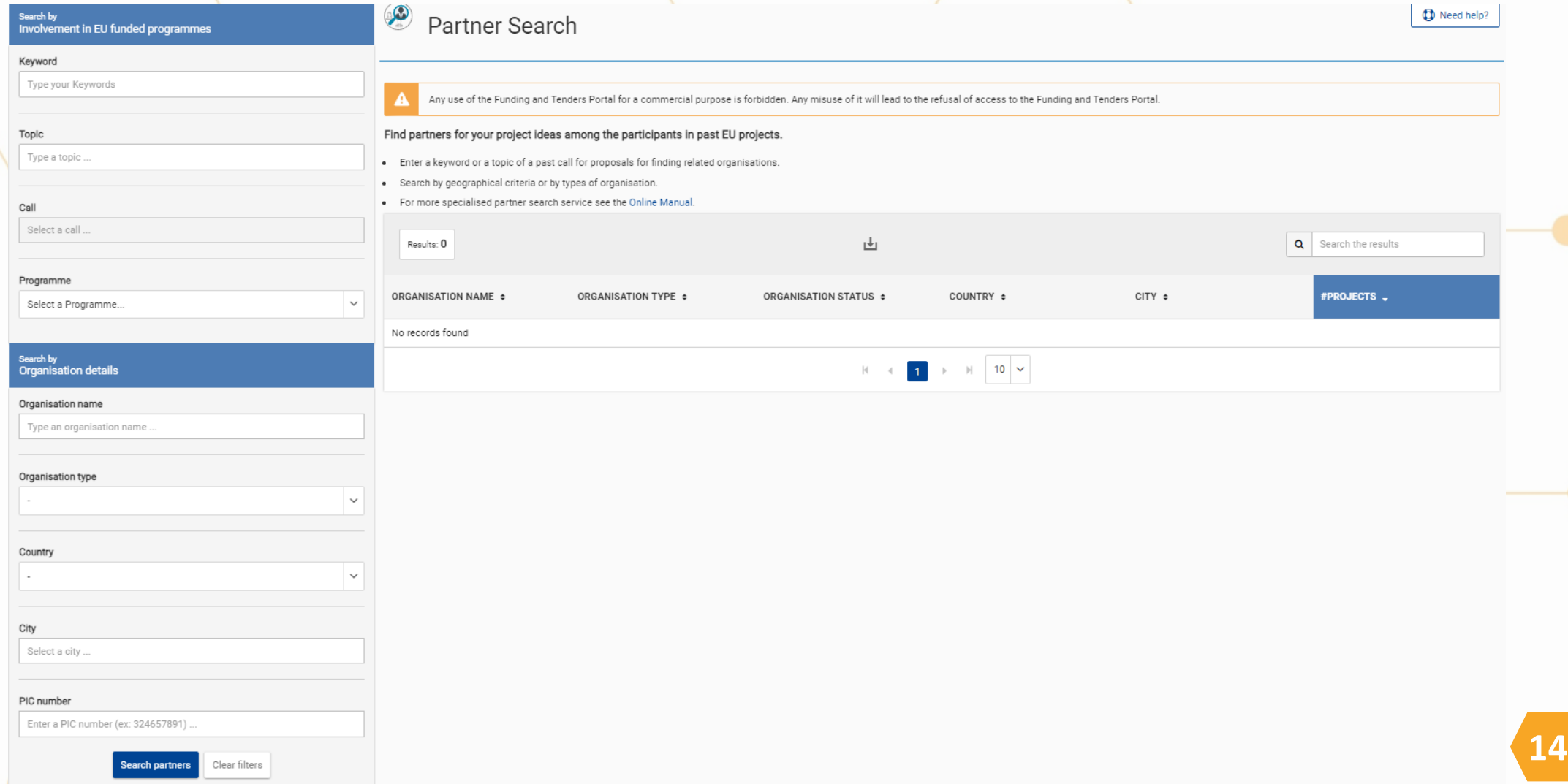

#### **Example:**

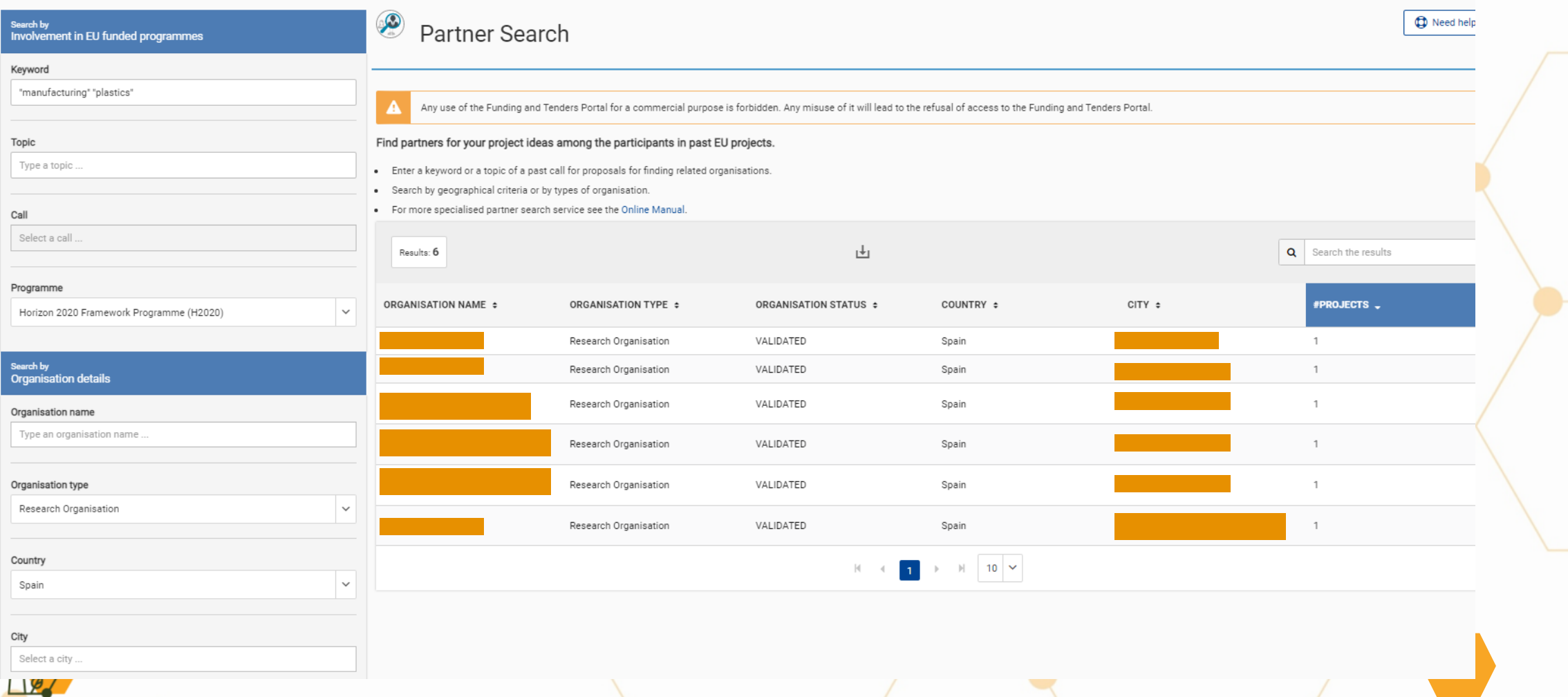

#### **4. Click on the name of the organization in the results table:**

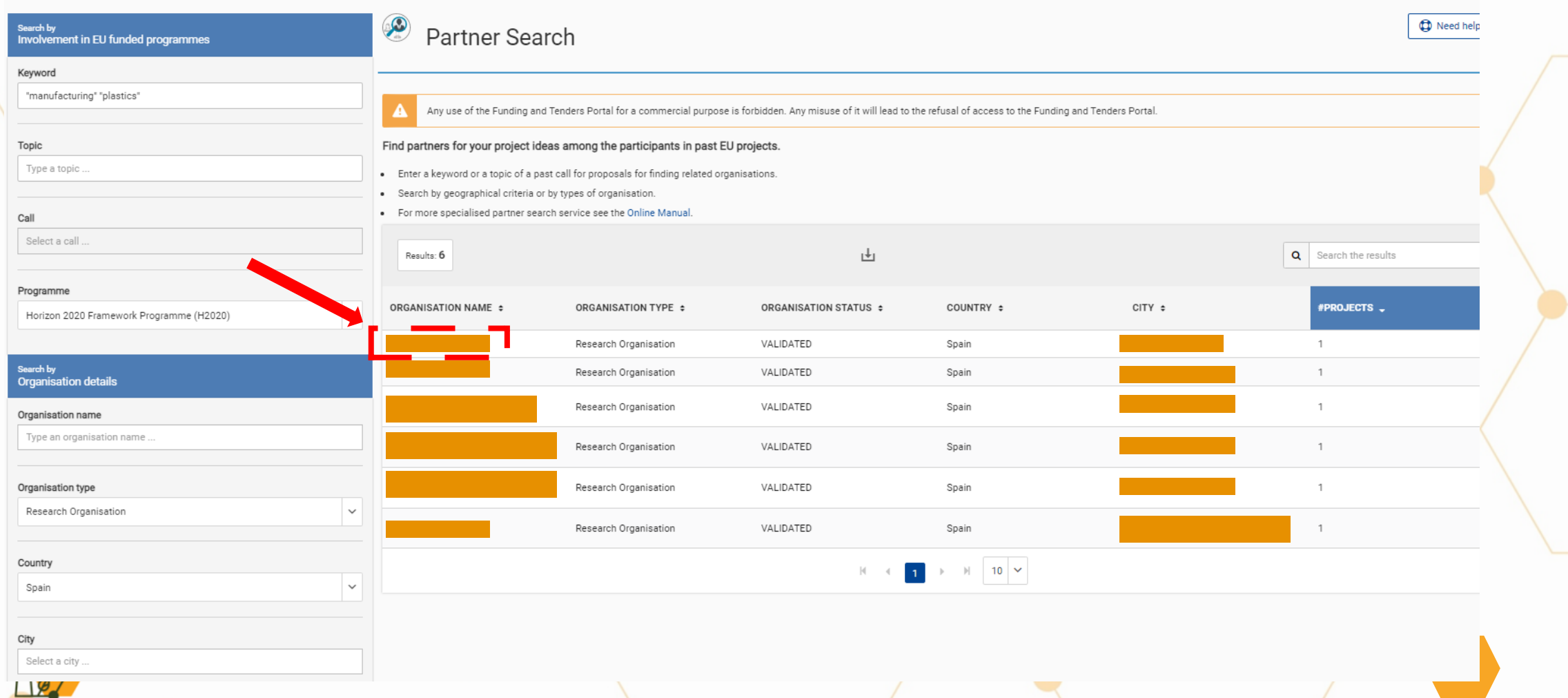

#### **5. Access all the info and click on "contact organization":**

![](_page_16_Picture_33.jpeg)

#### **5. Click on "Contact organization":**

![](_page_17_Picture_23.jpeg)

- **5. Tips to "Contact organization":**
	- Sound "personal" but also professional;
	- Go straight to the point, acknowledging the expertise of the organization;
	- **EXTERE Stress your relevant experience and added value associated to the topic;**
	- **· Highlight connections with keywords of the call topic text.**

![](_page_18_Picture_6.jpeg)

![](_page_19_Picture_0.jpeg)

### Partner search via topic page

![](_page_19_Picture_3.jpeg)

- **1. Funding & Tenders Portal [[link](https://ec.europa.eu/info/funding-tenders/opportunities/portal/screen/home)]**
- **2. Select "searching funding & tenders" on the drop down menu**

![](_page_20_Picture_51.jpeg)

#### **3. Paste the keyword / topic ID in the keywords box**

![](_page_21_Picture_34.jpeg)

#### **4. Select "partner search" and click on the "view/edit" button**

![](_page_22_Picture_31.jpeg)

**5. Access the results, check organizations details and/or contact them**

**\* Please check if it is an "expertise request" or an "expertise offer"**

![](_page_23_Figure_3.jpeg)

#### **6. Select "contact organization" (use tips slide 19)**

![](_page_24_Picture_28.jpeg)

**1. In case you are registered as Legal Entity Appointed Representative (LEAR) or Administrator, or you are a Self Registrant, it is possible to add a new partner search in the portal.**

![](_page_25_Picture_75.jpeg)

### **2. Select your organisation and click in the "add" button**

![](_page_26_Picture_2.jpeg)

Publish partner search for topic:

#### Publish a new partner search

Select among your organisations

**ADD**  $\checkmark$ 

#### **Partner Search list**

Results: 3

![](_page_26_Picture_9.jpeg)

![](_page_26_Picture_10.jpeg)

**3. Then select the "type of expertise", insert a short description (up to 500 characters) and push "publish partner search"**

![](_page_27_Picture_2.jpeg)

Partner search details for topic:

Cohorts united against COVID-19 variants of concern (HORIZON-HLTH-2021-CORONA-01-02)

![](_page_27_Picture_61.jpeg)

- **4. Tips to develop your "Description":**
	- **E** Avoid general description of your organization or a copy-paste from other topics;
	- Highlight your *Unique Selling Point* in a short & targeted way: describe the key activities/services/equipment/technologies/pioneering contribution to the research and innovation that your organisation performs addressing the call topic;
	- **EXTERE Select your keywords, aligning with those of the call topic text;**

![](_page_28_Picture_5.jpeg)

### AGENDA

### 3. How to build your partner profile

![](_page_29_Picture_3.jpeg)

- General recommendations on **how to structure your partner profile**;
- The idea is to ultimately **share it with your relevant National Contact Points (NCP)**;
- **EXT** NCPs represent a more **targeted and qualified support**, as opposed to the more "generalist" point of entry that is the Funding & Tenders Portal;
- NCPs offer the possibility to be in contact with a **"selected" community of people** much more informed about Horizon Europe functioning;
- Offers the possibility to **keep you tuned about relevant events and trainings**.

![](_page_30_Picture_6.jpeg)

**E [Bridge2HE](https://www.horizoneuropencpportal.eu/) NCP Portal proposes a general template structure on** how to structure your partner profile in 5 steps [+ info [here\]](https://www.horizoneuropencpportal.eu/sites/default/files/2021-05/Guide%20for%20PS%20tool.pdf):

- **Extep 1. Your contact details**
- **E** Step 2. Your organisation
- **Step 3.** Your experience
- **Step 4.** Your project idea offered expertise & contribution
- **5.** Step 5. Describe what you are looking for

![](_page_31_Picture_7.jpeg)

![](_page_31_Picture_8.jpeg)

#### **Step 1. Your contact details**

![](_page_32_Picture_45.jpeg)

![](_page_32_Picture_3.jpeg)

#### **Step 2. Your organization**

![](_page_33_Picture_246.jpeg)

![](_page_33_Picture_3.jpeg)

#### **Step 3. Your experience**

**Have your organisation already participated in an EU funded project?**

![](_page_34_Picture_3.jpeg)

Yes (if so, please indicate title, website, start/end date)

If f so, provide some references. Information from the Funding and tender portal can be very useful as well.

No

![](_page_34_Picture_7.jpeg)

#### **Step 4. Your project idea – offered expertise & contribution**

![](_page_35_Picture_237.jpeg)

![](_page_35_Picture_3.jpeg)

#### **Step 4. Your project idea – offered expertise & contribution**

![](_page_36_Picture_334.jpeg)

![](_page_36_Picture_3.jpeg)

#### **Step 5. Describe what you are looking for**

![](_page_37_Picture_228.jpeg)

![](_page_37_Picture_3.jpeg)

**• Once you've completed your profile, make sure you share it with your** relevant NCP

■ You don't know who your relevant NCP is? [Here](https://ec.europa.eu/info/funding-tenders/opportunities/portal/screen/support/ncp) you can find it!

![](_page_38_Picture_3.jpeg)

![](_page_39_Picture_0.jpeg)

![](_page_39_Picture_1.jpeg)

![](_page_39_Picture_2.jpeg)

### **[www.fit-4-nmp.eu](https://www.fit-4-nmp.eu/)**

#### **Francisco Melo**

**Advisor – EU R&D and Innovation Support @Luxinnovation** 

**[francisco.melo@luxinnovation.lu](mailto:francisco.melo@luxinnovation.lu)**

![](_page_39_Picture_7.jpeg)